# **Guide for Voice Connection between WROC** and Skype

## Introduction

WROC can establish voice connections with the Skype telephone network via Skype Connect™:

## You can call your oversea customers at a low rate

You can use the extension of WROC to make international long-distance calls at a low Skype rate, including calls to landlines and mobiles.

**Note:** You cannot call Skype users from the extension of WROC directly. However, if the Skype user you want to call has a Skype number, you can call the number from the WROC.

### Your customers can call you at a local number in their country

After you buy a Skype number of a foreign country (a local PSTN number), customers in this country can dial the Skype number from landlines or mobiles at the local rate and direct to the WROC. You can answer the call on the extension, or you can set mobile phone number as the simultaneous ringing number on the WROC and answer the call using your mobile phone.

### A Skype user can call your landline telephone or mobile phone for free

Your customers can add your Skype business account, the account associated with SIP Connect, into their Skype contact list, and dial the business account to direct to the WROC for free. You can answer the call using the extension of the WROC, or you can set mobile phone number as the simultaneous ringing number on the WROC and answer the call using your mobile phone.

# Configure the SIP Profile of Skype Connect™ on the Skype Website

A SIP Profile is a SIP user account that contains all of the configuration and user data for your Skype Connect™ service. To complete the voice connection between WROC and Skype, first you have to configure the SIP Profile on the Skype website <a href="https://manager.skype.com">https://manager.skype.com</a>, and then configure the corresponding information to the WROC.

**Note:** For details of configuration of SIP Profile, please read **Skype Connect User Guide**, available on the Skype website <a href="https://support.skype.com/en/">https://support.skype.com/en/</a>

If you only need to make international long-distance calls at a low rate, you just need to take the
authentication details for the SIP Profile (as shown in the following figure) and fill them into the
WROC to complete the registration.

Note: To make outgoing calls, you have to allocate credits to the SIP Profile for outgoing calls.

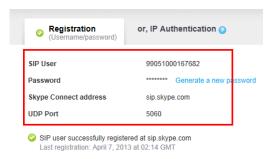

2. (Optional) If you want to provide a local phone number to your oversea customer to call you, you will need to buy a Skype number (you can select the country in which the number is located as required) and allocate it to the SIP Profile. It is recommended to enable the caller ID function, so that the Skype number can be displayed on the receiver's end when you make an outgoing call.

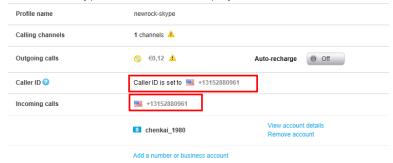

**3.** (Optional) To allow a Skype user to call your extension of the WROC with Skype for free, you have to allocate a business account to the SIP Profile.

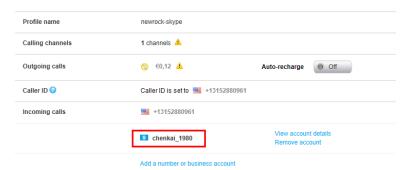

**Set Skype SIP Trunk on the WROC** 

- On the GUI of WROC (WROC2000 is token as an example), click Voice > Trunk > IP trunk > Add > Skype, fill in the authentication details for the SIP Profile, tick Registration, and then select the type as required (IVR or DID), and add the Skype number. After that, click OK.
- If you only need to make international long-distance calls at a low rate and let your customers
  use Skype to call your telephone for free, you only have to configure the authentication details
  for the SIP profile on the WROC and tick **Registration**.
- If you want to own a local Skype number to your oversea customers (the number shall be allocated to the SIP Profile in advance), the Skype number shall be added after filling in the authentication details.

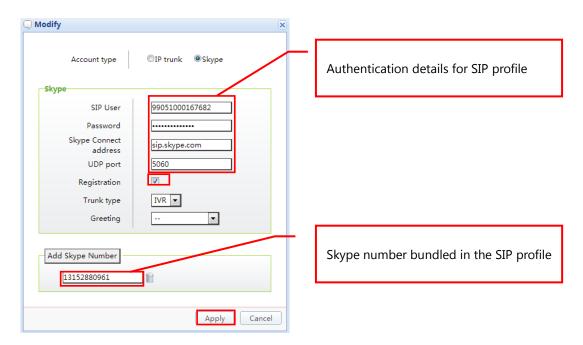

2. Check the settings, and ensure that when the settings are completed, the status is as the one shown in the following figure.

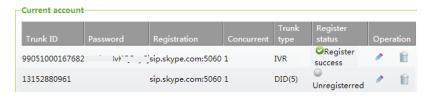

- 3. (Optional) You can click as required to change the type of the SIP user and the Skype number.
- If the type of the SIP user is IVR, the greeting message of the WROC will be heard when
  customers calling from Skype or dial the Skype number owned by the business account from
  landlines or mobiles; and if the type is DID, the greeting message will be skipped, and the specific
  extension number will be directly called

**Note:** Business accounts can have their own Skype numbers, and for the specific configurations, please refer to the **Skype Connect User Guide** on the Skype website, and no additional configuration is required in the WROC.

- If the type of the Skype number is IVR, the welcome speech will be heard when the Skype number configured in the Skype Profile is called from landlines or mobiles; and if the type is DID, the welcome speech will be skipped, and the specific extension number will be directly called.
- 4. Set the dialing rules in **Voice > Basic configuration > Dialing rules** as required.

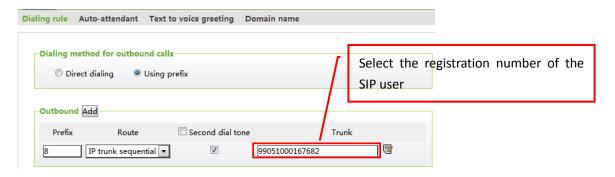

**Note:** Select SIP user, instead of Skype number, for the external line used when making outgoing calls.

## **Examples**

After completing the configuration:

- Calls can be made from the WROC to any place in the world through the Skype network.
- Oversea customers can call your extension at the local Skype number from landlines or mobiles.
- Skype users can call your extension by dialing the business account.

# Call your oversea customers

Assume that the dialing rules for Skype external line is to add prefix 6, the local Skype number is 3152880961 and you want to call your oversea customer at 6033209501 in the United States. You just need to dial 60016033209501, where 001 is the country code of the United States. Your customer will see your calling number of 3152880961 at their handset.

## **Call from oversea customers**

Customers in the United States dial the local Skype number 3152880961 from landlines or mobiles to reach your extension.